# Ohio Relay Customer Profile

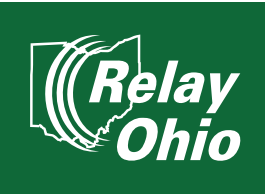

The Customer Profile form allows you to list your preferences for calls, such as:

- $\blacksquare$  Frequently dialed numbers
- **Emergency numbers**
- $\blacksquare$  Preferred gender of operator
- $\blacksquare$  Announcing relay service

As a consumer, you have flexibility in updating your preferences at any time.

For more information, visit ohiorelay.com/customer-profile

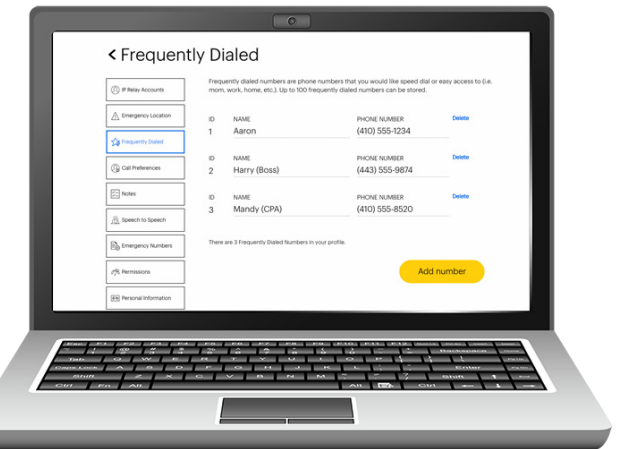

## How to Set Up your Customer Profile

*If you already have a Customer Profile, see "How do I get in my Customer Profile?" on the back of this flyer.*

Below are two options of filling out your Customer Profile.

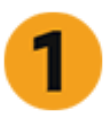

- Go to mysprintrelay.com
- $\blacksquare$  Click **Register** on the top menu bar
- $\blacksquare$  Fill out your information and follow instructions
- $\blacksquare$  Make sure that you write down your new username and password
- $\blacksquare$  A confirmation email will be sent to you

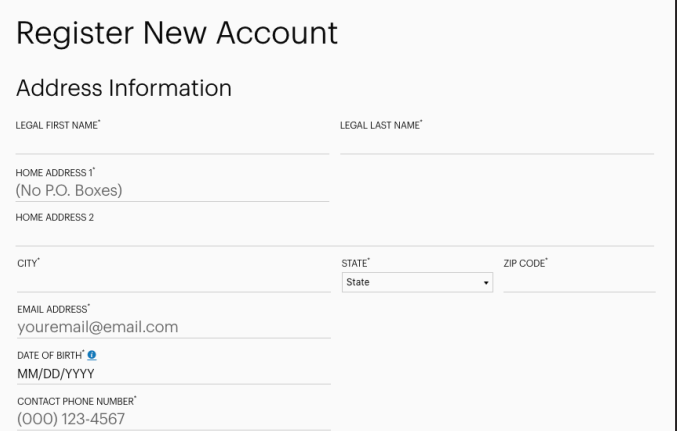

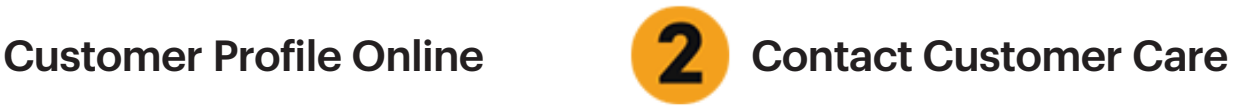

You can set up your Customer Profile by contacting Sprint Accessibility Care at:

- n (800) 676-3777 (TTY/Voice)
- n (800) 676-4290 (Spanish TTY/Voz)
- (877) 787-1989 (Speech-to-Speech only)
- (866) 931-9027 (Voice Carry-Over only)
- $\blacksquare$  accessibility@sprint.com (Email)

Representatives will take your request and can set up your profile while you are on the phone or send you a form to complete.

They are also available to answer any questions you may have.

For more information,

visit ohiorelay.com/customer-profile

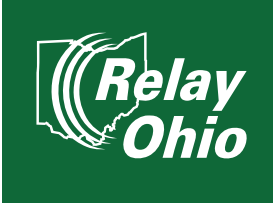

### How do I get in my Customer Profile?

### Go to mysprintrelay.com Sian In Log in with your **username** Welcome to Sprint **ISERNAME** and password myusername Accessibility *If you haven't registered,*  PASSWORD Sprint Accessibility offers communication products and services for customers ......... *read "How to Set Up your*  who are Deaf, Hard of Hearing, DeafBlind, or have a Speech Disability <u>gister</u> to set up a new IP Relay 10-digit number or TRS Account Profile. Remember me Details *Customer Profile?" on the*  Already registered, sign in to update your account. ot Username? | Forgot pa *back of this flyer.* Sign in  $\blacksquare$  Click Sign In. Click Customer Profile in the Sign Out upper right corner of the Care  $911$  Info **FAQ Display Settings** Customer Profile Sprint IP screen. Call You are now on the Customer < Call Preferences Profile. There are tabs on **Update Preferences** the left side that include: <sup>(2)</sup> IP Relay Numbers **GENDER PREFERENCE** - Emergency Location △ Emergency Location None - Frequently Dialed INCOMING CALLS Sa Frequently Dialed English - Call Preferences Call Preferences ANSWER TYPE - Notes VOICE CARRY OVER - Speech to Speech  $\boxed{\mathcal{Z}}$  Notes - Emergency Numbers ြင့် Speech to Speech Call Handling - Permissions Announce Relay Allow long hold times EA Emergency Numbers - Personal Information Explain Relay No typing corrections R Permissions Describe background sounds No abbreviations - Account Security Tone of voice Confirm Preferences - Print User Account **All** Personal Information **Use Braille Display** Type Recordings Type slowly (@) Account Security

**D** Print